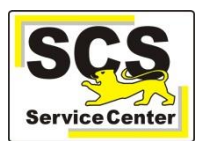

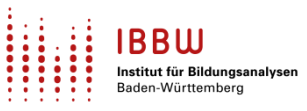

Über den ASV-BW-Newsletter möchte Ihnen das Service Center-Schulverwaltung (SCS) wichtige Informationen, Hinweise und praktische Tipps zur Arbeit mit ASV-BW geben.

Neben den anderen Unterstützungsangeboten soll er dazu beitragen, Ihnen die Arbeit mit ASV-BW zu erleichtern.

Wir berücksichtigen dafür die im Jahresverlauf unterschiedlichen Arbeitsvorgänge in ASV-BW und nehmen Bezug auf Ihre bei uns eingegangenen Anfragen.

In dieser Ausgabe finden Sie:

- 1. Aktuelles
- 2. Zuletzt häufig gefragt
- 3. Tipps und Tricks
- 4. ASV-Kalender

[Hier](https://asv.kultus-bw.de/,Lde/Startseite/Service/ASV-BW+Newsletter) finden Sie die bislang erschienenen Newsletter:

## **Aktuelles**

### **Schuljahreswechsel**

- Das Einrichten des neuen ASV-Schuljahres muss bis 30.09.22 erfolgt sein! Der Schuljahreswechsel wird in der ASV-B[W Online-Hilfe](https://asv.kultus-bw.de/site/pbs-bw-new/get/documents/KULTUS.Dachmandant/KULTUS/Projekte/asv-bw/ASV_Hilfe/11_schuljahreswechsel.html) ausführlich beschrieben.
- Nach diesem Termin kommt erheblicher Mehraufwand auf Sie zu!
- Beachten Sie diesen Hinweis insbesondere dann, wenn Sie im Schuljahr 21/22 noch zweigleisig gearbeitet haben, z. B. parallel mit Schulkartei und ASV-BW.

### **Hinweis für Grundschulen**

 Die im Schuljahr 2021/22 ausgesprochenen Grundschulempfehlungen(GSE) sind weiterhin in ASV-BW gespeichert, werden jedoch nicht im GSE- Modul angezeigt. Workaround 1: Im Modul **Schüler / Laufbahn** ist die GSE einsehbar Workaround 2: Bericht *zz GSE Protokoll Übersicht* (Datenbereich Klassen) verwenden

### **Update auf ASV-BW Version 2.20**

- Ab 21.09.2022 wurden alle Schulen mit automatischem Update auf die Version 2.20.304 umgestellt. Der Ankündigungsmail vom 14.09.2022 hing eine Beschreibung der wichtigsten Neuerungen an. Sorgen Sie bitte dafür, dass alle regelmäßigen ASV-BW-Nutzer/innen in Schulleitung und Sekretariat diese Informationen erhalten. [Hier](https://asv.kultus-bw.de/,Lde/Version+2_20) eine Zusammenfassung der Änderungen.
- Es gibt eine separate Werteliste für das *Geburtsland* mit anderen Kürzeln als in der bisherigen Länder-Werteliste. Deshalb wurde in ASV-BW Version 2.20 die *Importschnittstelle* angepasst. Dies gilt sowohl für die Verwendung der *txt-Dateien* der Schulträger als auch für die vom SCS angebotenen Dateien *ASV-BW\_Import.xls und Feldnamen\_ASV-BW\_SK.xls*. Die neue Werteliste ist ab sofort auf dem zweiten Tabellenblatt der aktualisierten xls-Dateien verfügbar.

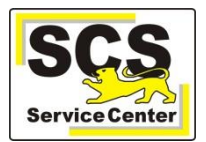

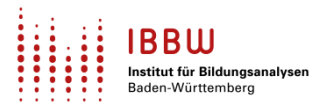

 ASV-BW in der Enterprise-Version - Postgres-Datenbank Durch die Einführung der Statistik-Datenscheibe in ASV-BW 2.20 wird der Speicherbedarf von PostgreSQL erhöht. Das gilt in besonderem Maße, wenn Datenbanken von mehreren Schulen auf einem Rechner installiert sind. Bitte überprüfen Sie die Datenbankparameter von PostgreSQL und passen sie ggf. an. Eine Anleitung dazu finden Sie auf unsere[r Homepage](https://asv.kultus-bw.de/site/pbs-bw-km-root/get/documents_E-204632136/KULTUS.Dachmandant/KULTUS/Projekte/asv-bw/Anleitungen/Installation/ASV-BW%20Datenbankparameter.pdf).

### **Herbststatistik - ESS**

- Die elektronische Abgabe der Schulstatistik (ESS) ist in diesem Jahr ohne weitere Anmeldung möglich, aber nicht vorgeschrieben.
- Man darf nicht doppelt abgeben, sondern entweder elektronisch oder mit Papierbögen.
- [Hier](https://asv.kultus-bw.de/site/pbs-bw-km-root/get/documents_E147022621/KULTUS.Dachmandant/KULTUS/Projekte/asv-bw/Anleitungen/ESS/ESS%202022%20-%20Hinweise%20des%20SCS.pdf) finden Sie alle wichtigen Information zur ESS 2022.
- Vor dem Stichtag 19.10. 2022 müssen folgende Tätigkeiten zwingend durchgeführt werden:
	- **1.** Prüfung der technischen Voraussetzungen über den neuen Menüpunkt **Hilfe > ESS-Systemprüfung.**

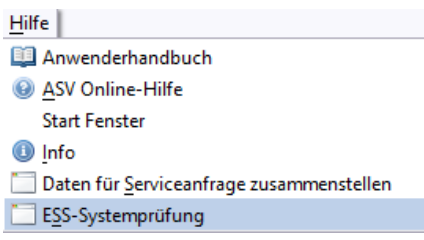

2. Aktualisierung der Wertelisten und der Dienststellendaten. Anleitung sieh[e hier](https://asv.kultus-bw.de/site/pbs-bw-new/get/documents/KULTUS.Dachmandant/KULTUS/Projekte/asv-bw/ASV_Hilfe/02_zss.html).

3. Testweise starten des Statistikmoduls im automatischen Modus. Sollten dabei weitere Anforderungen angezeigt werden, müssen diese bearbeitet werden.

Wenn das Modul ganz normal mit der Plausibilitätsprüfung startet, ist aus technischer Sicht vorerst keine weitere Aktion erforderlich.

4. Wenn die Plausibiltätsprüfung Fehler anzeigt, sollten diese möglichst noch vor dem Stichtag bereinigt werden. Dadurch vermeiden Sie, dass in der Statistik Datenscheibe falsche Daten gesichert werden. Eine Anleitung finden Si[e hier](https://asv.kultus-bw.de/site/pbs-bw-km-root/get/documents_E-399713430/KULTUS.Dachmandant/KULTUS/Projekte/asv-bw/Anleitungen/ESS/ASV-BW_Vorplausibilisierung_Statistik.pdf).

### **Wertelisten und Anwendungsdaten**

- Aktualisieren Sie neben den Wertelisten **auch die ASV-Anwendungsdaten** regelmäßig. Empfehlung: mindestens wöchentlich.
- · [Hier](https://asv.kultus-bw.de/site/pbs-bw-new/get/documents/KULTUS.Dachmandant/KULTUS/Projekte/asv-bw/ASV_Hilfe/02_zss.html) erhalten Sie die nötigen Informationen.

### **Schulungen und Workshops**

- Nach Ende des Rolloutverfahrens können Sie jetzt wieder alle Schulungen und Workshops frei wählen und buchen.
- **[Hier](https://asv.kultus-bw.de/,Lde/4608182) geht es zu den aktuellen Angeboten.**
- Ab November sind außerdem zweistündige Kurzschulungen geplant zu diesen Themen: Zeugnisse, NEO, Berichte anpassen, Sammeländerungen, Stammdatenexport – und import, Filter erstellen und anwenden, Grundschulempfehlung

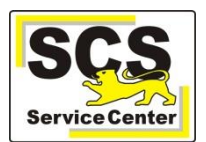

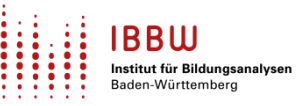

# **Zuletzt häufig gefragt**

## **Eintrag von "Divers" in ASV-BW**

Im Rahmen der allgemeinen Kommunikation gibt es [noch] keine sprachlichen Regelungen, die bezüglich einer "Dritten Option" bzw. geschlechtlicher Vielfalt vorgegeben sind. Deshalb soll die Person gefragt werden, mit welcher Anrede sie lieber angesprochen werden möchte (weiblich oder männlich). Entsprechend kann sie dann auch in ASV-BW erfasst werden.

### **Vorbereitungsklassen (VKL)**

Orientieren Sie sich an den Hinweisen im Zusammenhang mit der Elektronischen Schulstatistik (ESS). [Hier](https://asv.kultus-bw.de/site/pbs-bw-km-root/get/documents_E-992189802/KULTUS.Dachmandant/KULTUS/Projekte/asv-bw/ASV_Hilfe_ESS/vorbereitungsklassen.html) finden Sie die entsprechenden Informationen.

## **Tipps und Tricks**

### **Schulbezeichnung (intern)**

ASV-BW verwendet bei Listen, Formularen und Bescheinigungen etc. die *Schulbezeichnung (intern)*. Diese ist z. B. bei SBBZen oft unpraktisch lang oder in anderen Fällen nicht aussagekräftig. So kann diese von Ihnen nach Ihren Bedürfnissen angepasst werden:

Menü *Datei > Schulische Daten > Schulen > Stammdaten*.

#### **Schnellsuche**

Im *Schülermodul* und in der *Berichtsbibliothek* gibt es eine Schnellsuchfunktion. Sie hilft Ihnen, Schülerinnen und Schüler zu finden, ohne deren Klasse zu kennen. In der Berichtsbibliothek grenzt sie nach Eingabe eines Stichwortes die Auswahlmöglichkeiten ein. Mehr dazu finden Si[e hier.](https://asv.kultus-bw.de/site/pbs-bw-new/get/documents/KULTUS.Dachmandant/KULTUS/Projekte/asv-bw/ASV_Hilfe/02_suche.html)

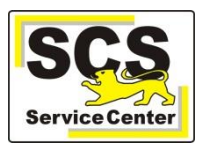

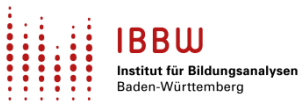

٦

# **ASV-Kalender**

Wir weisen (im Sinne einer *Empfehlung*) auf demnächst anstehende Arbeiten in ASV-BW hin:

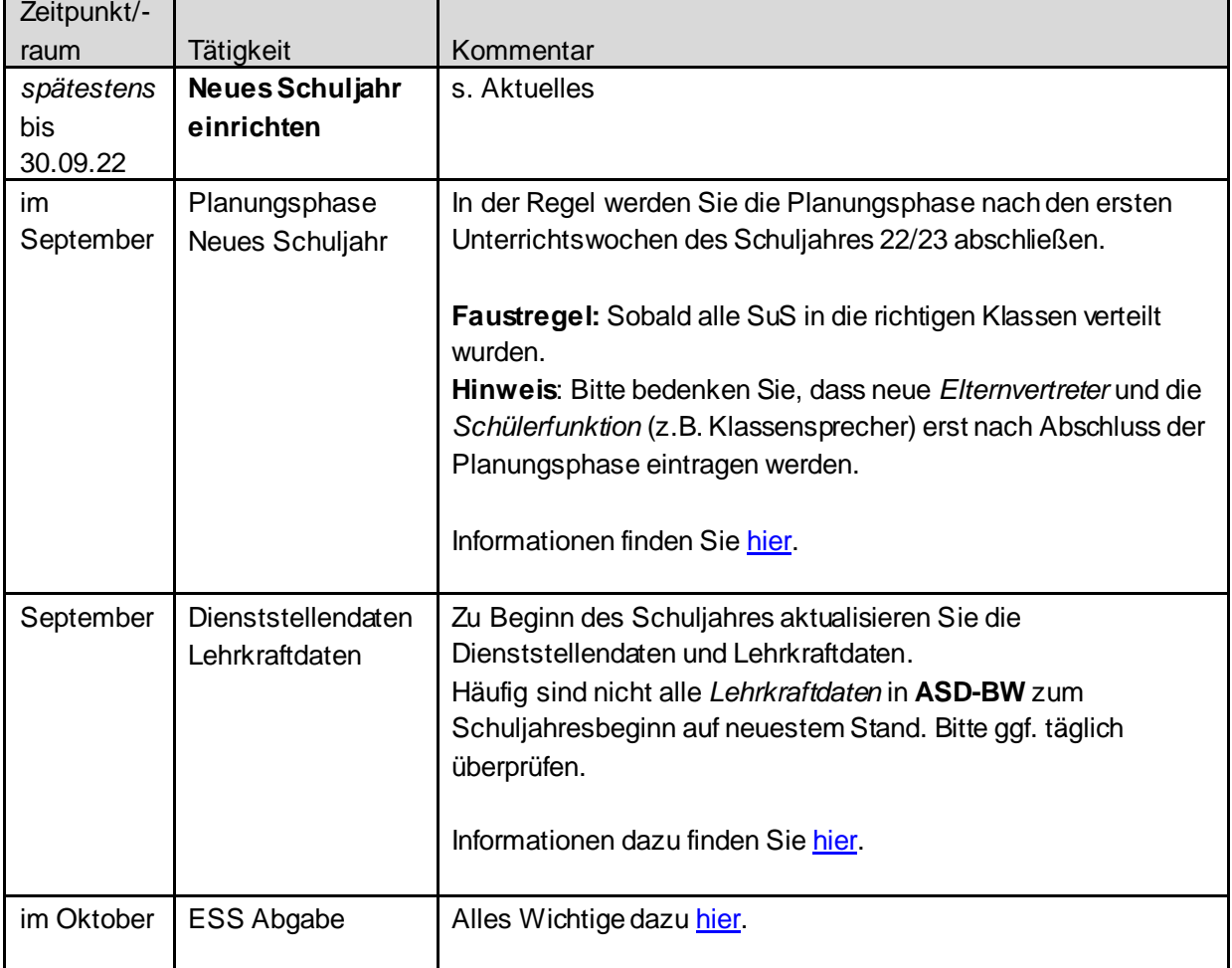